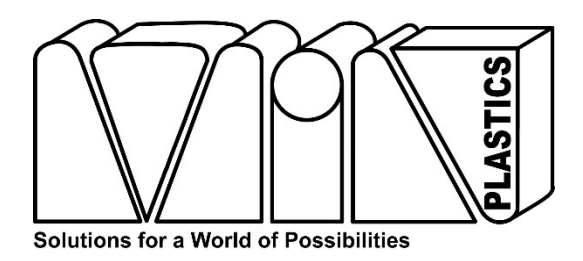

## **MIN PLASTICS & SUPPLY, INC.**

921 KAAMAHU PLACE HONOLULU, HAWAII 96817-4621 PH: (808) 847-1511 FAX: (808) 845-4977 E-mail: sales@minplastics.com

## Sending a digital file

sales@minplastics.com

## **\* A pasted .jpeg image saved with an .AI extension is not a useable file**

**MAKE CONTINOUS VECTORS as CUT PATHS** – make sure cutting paths are composed of a single vector line, not 4 individual segments that represent a rectangle. Overlapping shapes that form the final cut path will result in each shapes being cut along each individual vector.

**ACTUAL SIZE** - scale vectors to the actual size you need cut

**SINGLE LAYER** - flattened image down to a single layer

**EXPAND FONTS and EFFECTS** – expand ONLY fonts and special effects to vectors to ensure that the image you see is imported correctly into our machines. You can add additional information (as expanded text) if you need to explain any drawing details like material to be used, colors, profiled edges, special notes.

**FORMAT EXTENSIONS** – save file in .EPS or .AI (.ai saved as **version CS4 or older**)

**CONTACT INFORMATION** – add your name and phone number in your email.

**EMAIL SUBJECT** - [Attn: sales person, if any], [your name or company], [project/job name]

## Files for LASER engraving & cutting:

**CONVERT to BLACK/WHITE** – ALL BLACK areas will be HIT with laser. Whites will not be touched.

**CUT LINES** – shade any vector line RED to indicate a cut path. Add a PERIMETER vector.

**GRADIENTS & GRAY** – change the fill colors to a gray that achieves the contrast you like.